# **Aplikasi Monitoring Aktivitas Layar Komputer Dengan Studi Kasus Lab Praktikum**

Kelvin Yohanes, Lily Puspa Dewi, Alexander Setiawan Program Studi Informatika, Fakultas Teknologi Industri, Universitas Kristen Petra Jln. Siwalankerto 121–131 Surabaya 60236 Telp. (031)-2983455, Fax. (031)-8417658 E-mail : yohaneskelvin48@gmail.com, [lily@petra.ac.id,](mailto:lily@petra.ac.id) alexander@petra.ac.id

# **ABSTRAK**

Aplikasi monitoring aktivitas layar komputer merupakan aplikasi yang digunakan untuk membantu para pengawas atau dosen atau Astap Lab dalam mengawasi kegiatan praktikum di sebuah lab, dalam hal ini lab praktikum Multimedia (MM). Dengan aplikasi monitoring ini, dapat mengambil screenshot layar komputer tiap mahasiswa yang sedang melakukan kegiatan praktikum di lab praktikum, tanpa diketahui oleh mahasiswa. Sehingga para pengawas atau dosen atau Astap Lab dapat terbantu dalam melakukan pengawasan kegiatan praktikum.

Untuk implementasi atau penggunaan aplikasi monitoring di lab MM, terdapat dua entitas utama, yakni entitas di sisi admin atau dosen dan entitas klien atau mahasiswa. Dalam sisi admin atau dosen, terdapat user interface dan tempat pengiriman hasil screenshot layar komputer dari komputer mahasiswa. Sehingga dalam sisi admin atau dosen bisa melihat hasil screenshot dalam rentang waktu tertentu dari sebuah komputer klien. Selain itu, di sisi klien atau mahasiswa, tidak ada user interface, karena pada sisi klien atau mahasiswa hanya terdapat background proses. Background proses ini hanya melakukan capture screenshot layar pada waktu tertentu, kemudian mengirimkan ke komputer admin atau dosen dalam waktu tertentu. Sehingga, pada akhirnya admin atau dosen bisa melihat hasil capture screenshot dari komputer mahasiswa.

Hasil pengujian menunjukkan bahwa aplikasi berjalan sesuai yang diharapkan. Background proses yang diinstal di komputer mahasiswa berhasil melakukan capture screenshot dan mengirimkannya ke komputer admin atau dosen. Selain itu, pada sisi admin atau dosen juga berhasil melihat screenshot yang diambil di komputer mahasiswa. Dalam pengujian ini, juga terdapat sedikit kendala, yakni perlu melakukan konfigurasi tambahan dari sisi Firewall, karena pada lab MM terdapat konfigurasi yang menyebabkan tidak bisa terkoneksi antara komputer admin dan mahasiswa. Penelitian ini dapat dikembangkan dengan membuat platform lain selain windows, karena selain di lab MM, terdapat komputer dengan sistem operasi selain windows.

**Kata Kunci:** aplikasi sistem pemantauan, screenshot, proses latar belakang.

# *ABSTRACT*

*Computer Screen Activity Monitoring Application is an application that used to help supervisors or lecturers or laboratory officers when supervise practical activity, in this case Multimedia (MM) laboratory. With this monitoring application, can capture screenshot of student's computer without known by* 

*the student. So that supervisors or lecturers or laboratory officers can be assisted in supervising practical activities.*

*For the implementation and the usage of this application at MM laboratory, there are two main entities, namely admin or lecturer's side and client or student's side. On admin or lecturer's side, there are user interface and place that used to store screenshot of student's computer screen. So, on admin or lecturer's side, can see the screenshot image of student's computer screen at certain period. On client or student's side, there are no user interface, because on it's side, only has background process. This background process only capture screenshot at certain time, then send it to admin or lecturer's computer. So, admin or lecturer can see the result of captured screenshot from student's computer.*

*The result of this test shows that this application was running as expected. Background process that's installed on student's computer successfully capture screenshot image and send it to admin or lecturer's computer. Other than that, on admin or lecturer's side, can see the result. When testing the implementation of this application on MM laboratory, there is a little trouble. The trouble is on Firewall configuration that cannot connect between admin or lecturer's computer and client or student's computer. This research can be developed by making other platforms besides Windows, because apart from the MM lab, there are computers with operating systems other than Windows.*

*Keywords: monitoring system application, screenshot, background process.*

# **1. PENDAHULUAN**

Kata praktikum berasal dari kata practiqu / pratique (Prancis), practicus (Latin), atau praktikos (Yunani) yang secara harfiah berarti "aktif" atau prattein / prassein (Yunani) yang berarti "mengerjakan". Dalam bahasa Inggris, praktikum bermakna sama dengan excersice (exercice) [Prancis], exercitium / execere [Latin] yang secara harfiah berarti "tetap aktif / sibuk" yang juga bermakna sama dengan "latihan" atau "responsi". [5] menyatakan bahwa praktikum merupakan suatu pembelajaran dengan siswa melakukan percobaan dengan mengalami sendiri sesuatu yang dipelajari.

Praktikum merupakan kegiatan pembelajaran yang bertujuan agar mahasiswa mendapat kesempatan untuk menguji dan mengaplikasikan teori atau penyelidikan dan pembuktian ilmiah mata kuliah atau bagian mata kuliah tertentu. Praktikum dapat dilaksanakan di Lab praktikum, kebun percobaan, kandang, rumah sakit, sekolah, dan tempat lain. Peserta praktikum adalah

mahasiswa yang terdaftar dalam mata kuliah praktikum yang diselenggarakan oleh Program Studi. Dengan praktikum maka diharapkan sarjana dapat mengerti dan mengatasi semua persoalan yang terjadi.

Praktikum dalam suatu tingkat perguruan tinggi adalah elemen yang sangat penting dan pasti ada di tiap perguruan tinggi yang ada di Indonesia. Khususnya untuk Program Studi Informatika, pasti terdapat beberapa ruangan Lab praktikum untuk menunjang beberapa mata kuliah yang membutuhkan. Beberapa contoh mata kuliah adalah mata kuliah Dasar Pemrograman, mata kuliah Jaringan Komputer, mata kuliah Android, mata kuliah Sistem Informasi Geografis, mata kuliah Sistem Operasi, mata kuliah Basis Data dan lain sebagainya. Tiap ruangan Lab praktikum, pasti ada beberapa komputer klien yang digunakan oleh para mahasiswa dan ada 1 komputer yang digunakan oleh Dosen / Astap. Banyaknya jumlah mahasiswa dalam satu ruangan praktikum dan sedikitnya jumlah Dosen / Pengawas dalam suatu praktikum, menjadi salah satu masalah dalam pencapaian tujuan dalam sebuah praktikum. Selain itu, banyaknya faktor pengganggu dari eksternal (game, social media, dan lain-lain) menjadi faktor terbesar yang membuat mahasiswa tidak fokus dalam melakukan sebuah praktikum.

# **2. LANDASAN TEORI**

#### **2.1 Background Process**

Background Proses adalah proses komputer yang berjalan di belakang layar dan tanpa campur tangan pengguna [10]. Termasuk logging, system monitoring dan scheduling.

Pada sistem Windows, proses latar belakang adalah program komputer yang tidak membuat antarmuka pengguna, atau layanan Windows. Yang pertama seperti program lain yang dimulai, misalnya, melalui menu Start. Layanan Windows, di sisi lain, dimulai oleh Service Control Manager. Di Windows Vista dan yang lebih baru, mereka dijalankan dalam sesi terpisah. Tidak ada batasan seberapa banyak layanan sistem atau proses latar belakang dapat menggunakan sumber daya sistem. Memang, dalam keluarga Windows Server sistem operasi Microsoft, proses latar belakang diharapkan menjadi konsumen utama sumber daya sistem.

Pada sistem Unix atau Unix-like, proses atau pekerjaan latar belakang dapat diidentifikasi lebih jauh sebagai salah satu yang ID grup prosesnya berbeda dari ID grup terminal (TGID). TGID dari suatu proses adalah ID proses dari pemimpin grup proses yang membuka terminal, yang biasanya merupakan shell login. TGID mengidentifikasi terminal kontrol dari grup proses. Jenis proses ini tidak dapat menerima sinyal keyboard dari terminal induknya, dan biasanya tidak akan mengirim output ke terminal itu. Definisi yang lebih teknis ini tidak membedakan antara apakah proses tersebut dapat menerima intervensi pengguna atau tidak. Meskipun proses latar belakang biasanya digunakan untuk tujuan yang membutuhkan sedikit sumber daya, proses apa pun dapat dijalankan di latar belakang, dan proses seperti itu akan berperilaku seperti proses lainnya, dengan pengecualian yang diberikan di atas.

## **2.2 C#**

C# atau yang dibaca C sharp adalah bahasa pemrograman sederhana yang digunakan untuk tujuan umum, dalam artian bahasa pemrograman ini dapat digunakan untuk berbagai fungsi misalnya untuk pemrograman server-side pada website, membangun aplikasi desktop ataupun mobile, pemrograman game dan sebagainya. Selain itu C# juga merupakan bahasa pemrograman yang berorientasi objek, jadi C# juga mengusung konsep objek seperti inheritance, class, polymorphism dan encapsulation.

Dalam prakteknya C# sangat bergantung dengan framework yang disebut .NET Framework, framework inilah yang nanti digunakan untuk mengcompile dan menjalankan kode C#. C# dikembangkan oleh Microsoft dengan merekrut Anders Helsberg. Tujuan dibangunnya C# adalah sebagai bahasa pemrograman utama dalam lingkungan .NET Framework (lihat C#). Banyak pihak juga yang menganggap bahwa Java dengan C# saling bersaing, bahkan ada juga yang menyatakan jika pernah belajar Java maka belajar C# akan sangat mudah dan begitu juga sebaliknya. Anggapan tersebut sebenarnya tidak salah karena perlu diketahui sebelum adanya C# Microsoft mengembangkan J++ dengan maksud mencoba membuat Java agar berjalan pada platform Windows, karena adanya masalah dari pihak luar maka Microsoft menghentikan proyek J++ dan beralih untuk mengembangkan bahasa baru yaitu C# [9].

#### **2.3 Website / WWW**

World Wide Web secara luas lebih dikenal dengan istilah web (website). Web adalah sistem pengakses informasi dalam internet [1]. Web dan internet merupakan dua hal yang berbeda. Internet lebih merupakan perangkat keras dan web merupakan perangkat lunak. Menurut Fathansyah [8] "World Wide Web (WWW atau web) merupakan sistem informasi terdistribusi yang berbasis hypertext".

# **2.4 HTML**

HTML adalah singkatan dari HyperText Markup Language. HTML pada dasarnya merupakan dokumen ASCII atau teks biasa yang dirancang agar tidak tergantung pada sistem operasi [6]. Sebuah dokumen atau file HTML agar dapat dibaca langsung oleh browser disimpan dalam ekstensi .htm atau .html. HTML adalah kreasi Tim Berners Lee, ilmuwan European Laboratory for Particle Physics (CERN organisasi penelitian 18 negara Eropa) di Geneva Swiss. Maret 1989 Tim memperkenalkan WEB dan HTML sebagai standar antar muka distribusi informasi di internet yang mampu menggabungkan teks, grafik dan multimedia dengan metode navigasi menu pada mesin UNIX [12].

Berikut beberapa kelebihan dalam penggunaan HTML:

- 1. HTML merupakan bahasa pengkodean platform (cross platform), artinya HTML dapat digunakan pada jenis – jenis komputer yang berbeda dan macam – macam sistem operasi.
- 2. Dapat disisipi gambar statis atau dinamis (animasi) termasuk menggunakan gambar untuk dijadikan hyperlink.
- 3. Dapat disisipi animasi seperti hasil dari Macromedia Flash dan Macromedia Shockwave (untuk Macromedia Shockwave, browser harus menambahkan plug-in khusus).
- 4. Dapat disisipi bahasa pemrograman untuk mempercantik halaman web seperti Javascript, VBScript, Active Server Pages, Perl, Tcl, PHP dan sebagainya.

# *2.5 PHP*

PHP singkatan dari PHP Hypertext Preprocessor. Menurut Prasetyo [11], PHP merupakan bahasa pemrograman yang berbentuk skrip yang ditempatkan dalam server dan diproses server. Hasil proses yang dikirimkan ke Client, tempat pemakai menggunakan browser. Dengan menggunakan PHP, web akan menjadi website dinamis. Artinya website dapat membuat tampilan berdasarkan permintaan Client. Kemudahan dari PHP adalah mampu berintegrasi dengan berbagai macam basis data (database).

Kode dalam PHP seringkali disebut dengan skrip PHP. Sumber data yang digunakan oleh skrip PHP tidak dapat diketahui oleh Client sehingga kerahasiaan sumber data terjaga. Untuk menjalankan skrip PHP memerlukan text editor dan web server agar skrip dapat dijalankan pada web browser. Skrip PHP dimulai dengan TAG " <? php ".

# *2.6 Javascript*

JavaScript adalah bahasa pemrograman web yang bersifat Client Side Programming Language. Client Side Programming Language adalah tipe bahasa pemrograman yang pemrosesannya dilakukan oleh Client. Aplikasi Client yang dimaksud merujuk kepada web browser seperti Google Chrome dan Mozilla Firefox. Bahasa pemrograman Client Side berbeda dengan bahasa pemrograman Server Side seperti PHP, dimana untuk server side seluruh kode program dijalankan di sisi server. Untuk menjalankan JavaScript, kita hanya membutuhkan aplikasi text editor dan web browser. JavaScript memiliki fitur: high-level programming language, Client-side, loosely typed dan berorientasi objek [2]. Sehingga jika website diakses oleh 100 orang maka beban tidak akan ditanggung server yang mengeksekusi beban 100 pengguna, melainkan beban akan ditanggung oleh masing – masing browser user.

#### *2.7 Xampp*

XAMPP merupakan pengembangan dari LAMP (Linux, Apache, MySQL, PHP and PERL), XAMPP ini merupakan project non profit yang di kembangkan oleh Apache Friends yang didirikan Kai 'Oswalad' Seidler dan Kay Vogelgesang pada tahun 2002, project mereka ini bertujuan mempromosikan pengunaan Apache web server.

Menurut Wicaksono [13] menjelaskan bahwa "XAMPP adalah sebuah software yang berfungsi untuk menjalankan website berbasis PHP dan menggunakan pengolah data MYSQL di komputer lokal". XAMPP berperan sebagai server web pada komputer lokal. XAMPP juga dapat disebut sebuah Cpanel server virtual, yang dapat membantu melakukan preview sehingga website dapat dimodifikasi tanpa harus online atau terakses dengan internet.

# *2.8 MySql*

MySQL pada awalnya diciptakan pada tahun 1979, oleh Michael "Monty" Widenius, seorang programmer komputer asal Swedia. Monty mengembangkan sebuah sistem database sederhana yang dinamakan UNIREG yang menggunakan koneksi low-level ISAM database engine dengan indexing. Pada saat itu Monty bekerja pada perusahaan bernama TcX di Swedia. TcX pada tahun 1994 mulai mengembangkan aplikasi berbasis web, dan berencana menggunakan UNIREG sebagai sistem database. Namun sayangnya, UNIREG dianggap tidak cocok untuk database yang dinamis seperti web. TcX kemudian mencoba mencari alternatif sistem database lainnya, salah satunya adalah mSQL (miniSQL). Namun mSQL versi 1 ini juga memiliki kekurangan, yaitu tidak mendukung indexing, sehingga performanya tidak terlalu bagus.

Dengan tujuan memperbaiki performa mSQL, Monty mencoba menghubungi David Hughes (programmer yang mengembangkan mSQL) untuk menanyakan apakah ia tertarik mengembangkan sebuah konektor di mSQL yang dapat dihubungkan dengan UNIREG ISAM sehingga mendukung indexing. Namun saat itu Hughes menolak, dengan alasan sedang mengembangkan teknologi indexing yang independen untuk mSQL versi 2. Dikarenakan penolakan tersebut, David Hughes, TcX (dan juga Monty) akhirnya memutuskan untuk merancang dan mengembangkan sendiri konsep sistem database baru. Sistem ini merupakan gabungan dari UNIREG dan mySQL (yang source codenya dapat bebas digunakan). Sehingga pada May 1995, sebuah RDBMS baru, yang dinamakan MySQL dirilis. David Axmark dari Detron HB, rekanan TcX mengusulkan agar MySQL di jual dengan model bisnis baru. Ia mengusulkan agar MySQL dikembangkan dan dirilis dengan gratis.

Pendapatan perusahaan selanjutnya di dapat dari menjual jasa support untuk perusahaan yang ingin mengimplementasikan MySQL. Konsep bisnis ini sekarang dikenal dengan istilah Open Source. Pada tahun 1995 itu juga, TcX berubah nama menjadi MySQL AB, dengan Michael Widenius, David Axmark dan Allan Larsson sebagai pendirinya. Titel "AB" di belakang MySQL, adalah singkatan dari Aktiebolag, istilah PT (Perseroan Terbatas) bagi perusahaan Swedia. Menurut Anhar [3], MySQL adalah perangkat lunak sistem manajemen basis data SQL (database management system) atau DBMS dari sekian banyak DBMS, seperti Oracle, MS SQL, Postagre SQL, dan lain-lain. Sedangkan menurut Bunafit [4], MySQL adalah software atau program database server.

# *2.9 Veyon*

Veyon adalah sistem manajemen sekolah sumber terbuka dan gratis, yang sebelumnya dikenal sebagai iTALC yang digunakan untuk manajemen kelas dan pemantauan komputer. Ini berfungsi secara efektif pada sistem windows dan Linux. Ini terutama berfokus pada sektor pendidikan, dan tutor dapat mengontrol dan memantau komputer siswa dari jarak jauh dengan perangkat lunak Veyon. Berikut beberapa fitur yang dimiliki oleh aplikasi Veyon:

- 1. Memfasilitasi melihat dan menonton layar komputer lain dengan tampilan ikon untuk mengembangkan peningkatan pembelajaran.
- 2. Memberikan akses kunci tunggal ke komputer lain; dengan demikian, ini mudah dan ramah pengguna.
- 3. Izinkan memiliki tangkapan layar komputer lain dengan opsi satu klik.
- 4. Veyon dapat menyorot opsi tertentu dan membiarkannya berbagi dengan komputer lain.
- 5. Integrasi dimungkinkan dengan jaringan pribadi dengan menggunakan opsi LDAP / AD bawaan.
- 6. Tersedia dalam berbagai bahasa dan menawarkan solusi komersial untuk memenuhi tujuan tersebut.

# **3. PERANCANGAN**

# **3.1 Alur Kerja**

Agar mudah dimengerti dan diimplementasikan maka dibutuhkan beberapa tahapan pengerjaan, berikut tahapantahapannya. Dimulai dari literatur yaitu dimana mendapatkan pengetahuan untuk mengerjakan, lalu mulai mengerjakan dengan yang pertama kali dibuat adalah *Background Proses*  sebagai Monitoring App *Service* yang akan dilakukan pengetesan, setelah itu pembuatan User Interface berguna agar User / Admin / Dosen berinteraksi dan mengendalikan Monitoring App, berlanjut dengan membuat Database, lalu melakukan analisa pengetesan dengan percobaan-percobaan terhadap skenario-skenario pada setiap *service,* setelah mendapatkan hasil dari analisa maka akan di evaluasi bagaimana hasil dari percobaan dengan skenario yang ada dan sekaligus menjadi kesimpulan dalam skripsi ini. Untuk lebih jelasnya langkah-langkah dari pengerjaan dapat dilihat pada Gambar1.

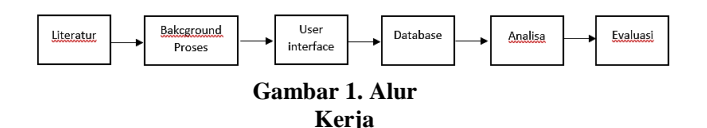

Pada Gambar 1 terdapat 6 point, yakni Literatur, background proses, user interface, database, analisa dan evaluasi.

#### *3.2 Background Proses*

Setelah mempelajari literatur-literatur tersebut, saatnya pengerjaan dimulai dengan membuat Background Proses untuk diletakkan pada sisi Client atau Mahasiswa, sebagai Service yang akan digunakan.

#### *3.3 User Interface*

Setelah mempelajari literatur-literatur tersebut, saatnya pengerjaan dimulai dengan membuat desain web untuk *userinterface*nya yang dibutuhkan sebagai service yang akan digunakan. *User-Interface* hanya ada pada sisi Admin atau Dosen. Sedangkan di sisi Client atau Mahasiswa, tidak memiliki user interface

## *3.4 Database*

Setelah halaman-halaman *User-Interface* sudah terbuat, berikutnya adalah pembuatan Database, pada saat ini Database yang dibutuhkan adalah sesuai dengan halaman-halaman *User-*

*Interface* yaitu Database untuk Monitoring Status History, Monitoring Status, Users, Monitoring Files.

# **4. ANALISA**

Setelah pembuatan Background Proses, *User Interface*, dan Database. Saatnya masuk dalam percobaan, percobaan dilakukan dengan menggunakan 3 komputer. Tiga computer tersebut terdiri dari satu Komputer Admin atau Dosen dan 2 Komputer Client atau Mahasiswa.

#### **4.1 Implementasi Pada Sisi Admin**

Pengujian pada sisi Admin meliputi penginstalan web aplikasi yang memiliki user interface untuk menyajikan informasi hasil monitoring kepada User / Admin / Dosen. Berikut beberapa halaman yang terdapat dalam aplikasi web yang ada pada sisi Admin / Dosen

#### **4.2 Implementasi Pada Sisi Client**

Aplikasi yang ada pada PC Client / Mahasiswa, sebenarnya tidak memiliki user interface yang bisa dilihat oleh mata user. Tapi,

dalam pengujian ini, penulis menampilkan informasi nya dalam bentuk Command Prompt Windows. Sehingga bisa dilihat informasi apa yang sedang berjalan pada background proses yang ada pada aplikasi di sisi Client / Mahasiswa.

#### **4.3 Hasil**

Setelah melakukan implementasi pada sisi Admin dan Client, hasilnya dapat dilihat pada Gambar 2.

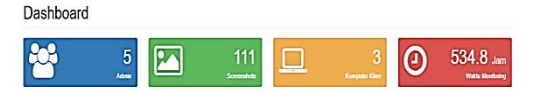

**Gambar 2. Halaman Dashboard Sisi Admin / Dosen**

Pada Gambar 2 terdapat ringkasan terkait jumlah user admin yang menggunakan aplikasi (ditunjukkan pada warna biru). Jumlah total screenshot yang telah diambil (ditunjukkan pada warna hijau). Jumlah komputer klien yang dimonitoring (ditunjukkan pada warna orange). Total waktu aktif monitoring (ditunjukkan pada warna merah).

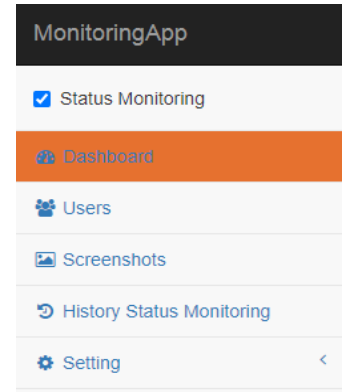

**Gambar 3. Checkbox Status Monitoring pada Sisi Admin / Dosen**

Gambar 3 merupakan user interface yang digunakan user / admin untuk mengaktifkan aplikasi monitoring atau tidak. Jika dalam keadaan dicentang, maka monitoring akan aktif. Jika dalam keadaan tidak dicentang, maka monitoring tidak aktif.

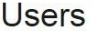

|                |                    |                 | + Create                      |
|----------------|--------------------|-----------------|-------------------------------|
| No             | Name               | Email           | Action                        |
| 1              | Admin3             | admin3@mail.com | <b>Delete</b><br>Edit<br>Show |
| $\overline{2}$ | Admin <sub>2</sub> | admin2@mail.com | <b>Delete</b><br>Show<br>Edit |
| 3              | Admin1             | admin1@mail.com | Edit<br><b>Delete</b><br>Show |

**Gambar 4. Halaman Users pada Sisi Admin / Dosen**

Gambar 4 adalah halaman untuk manajemen user / admin yang mengontrol aplikasi monitoring ini. User / admin bisa mengubah data dan menghapus user / admin lain.

#### Screenshot

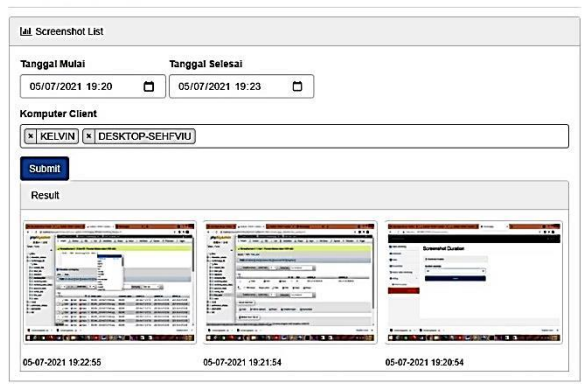

**Gambar 5. Halaman Screenshot pada Sisi Admin / Dosen**

Gambar 5 menunjukkan hasil filter screenshot yang digunakan admin / dosen untuk melihat screenshot yang berhasil diambil dari beberapa komputer klien. Admin / dosen bisa melihat screenshot lebih dari 1 komputer klien dan bisa memfilter dalam rentang waktu.

# **History Status Monitoring**

| <b>No</b>      | <b>Status</b>  | ChangedBy | ChangedAt             |
|----------------|----------------|-----------|-----------------------|
| 1              | <b>nActive</b> | Admin1    | 16-07-2021 / 11:53:48 |
| $\overline{c}$ | ntive          | Admin1    | 16-07-2021 / 11:53:58 |

**Gambar 6. Halaman History Status Monitoring**

Gambar 6 merupakan history perubahan status monitoring. Pada Gambar 6 terdapat informasi siapa yang mengubah status monitoring dan kapan admin / dosen mengubahnya.

# Remove Screenshot

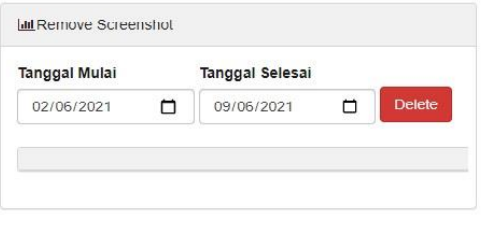

**Gambar 7. Halaman Remove Screenshot**

Gambar 7 adalah halaman remove screenshot untuk memudahkan admin / dosen menghapus file screenshot tanpa harus membuka file explorer dan mencarinya terlebih dahulu. Admin / dosen bisa langsung memfilter rentang waktu screenshot yang ingin dihapus.

| MonitoringService                                    |  |  |                      |
|------------------------------------------------------|--|--|----------------------|
| ---> ExecuteEvent = Sunday, 16 May 2021 10:59:16     |  |  |                      |
| ---> ExecuteEvent - Sunday, 16 May 2021 10:59:21     |  |  |                      |
| ---> ExecuteEvent = Sunday, 16 May 2021 10:59:27     |  |  |                      |
| ---> ExecuteEvent = Sunday, 16 May 2021 10:59:32     |  |  |                      |
| ---> ExecuteEvent - Sunday, 16 May 2021 10:59:37     |  |  |                      |
| ---> ExecuteEvent = Sunday, 16 May 2021 10:59:42     |  |  |                      |
| ---> ExecuteEvent = Sunday, 16 May 2021 10:59:48     |  |  |                      |
| ---> ExecuteEvent - Sunday,                          |  |  | 16 May 2021 10:59:53 |
| ---> ExecuteEvent = Sunday,                          |  |  | 16 May 2021 10:59:58 |
| ---> ExecuteEvent = Sunday,                          |  |  | 16 May 2021 11:00:04 |
| ---> ExecuteEvent = Sunday,                          |  |  | 16 May 2021 11:00:09 |
| ---> ExecuteEvent = Sunday,                          |  |  | 16 May 2021 11:00:14 |
| ---> ExecuteEvent = Sunday,                          |  |  | 16 May 2021 11:00:19 |
| ---> ExecuteEvent - Sunday,                          |  |  | 16 May 2021 11:00:25 |
| ---> ExecuteEvent = Sunday,                          |  |  | 16 May 2021 11:00:30 |
| ---> ExecuteEvent = Sunday,                          |  |  | 16 May 2021 11:00:35 |
| ---> ExecuteEvent - Sunday,                          |  |  | 16 May 2021 11:00:40 |
| ---> ExecuteEvent = Sunday,                          |  |  | 16 May 2021 11:00:46 |
| ---> ExecuteEvent = Sunday,                          |  |  | 16 May 2021 11:00:51 |
| ---> ExecuteEvent - Sunday,                          |  |  | 16 May 2021 11:00:56 |
| ---> ExecuteEvent = Sunday, 16 May 2021 11:01:02     |  |  |                      |
| ---> ExecuteEvent = Sunday, 16 May 2021 11:01:07     |  |  |                      |
| $\cdots$ ExecuteEvent - Sunday, 16 May 2021 11:01:12 |  |  |                      |
| ---> ExecuteEvent = Sunday,                          |  |  | 16 May 2021 11:01:17 |
| ---> ExecuteEvent - Sunday, 16 May 2021 11:01:23     |  |  |                      |

**Gambar 8. Proses Pengambilan Screenshot pada Sisi Client / Mahasiswa**

Gambar 8 menunjukkan monitoringappService berjalan di tiap komputer klien untuk mengambil screenshot. Terdapat informasi waktu detail berjalannya proses pengambilan screenshot.

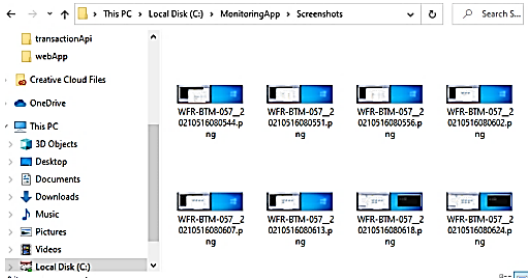

**Gambar 9. Hasil Screenshot File pada Sisi Client / Mahasiswa**

Gambar 9 menunjukkan hasil screenshot file yang tersimpan di dalam Hard Drive Lokal komputer Klien.

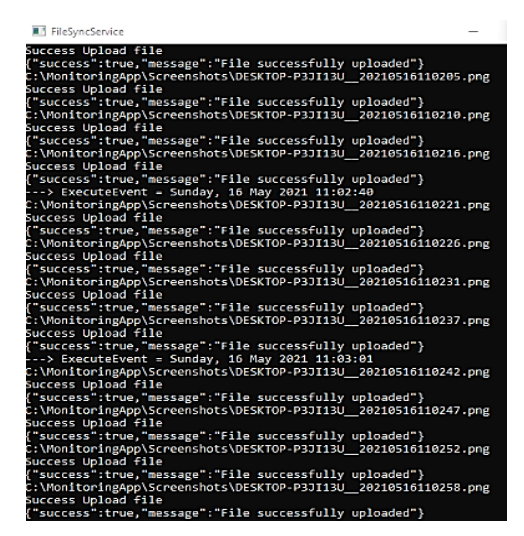

**Gambar 10. Proses Upload Screenshot pada Sisi Client / Mahasiswa**

Gambar 10 menunjukkan FileSyncService mengirim file screenshot ke server. Terlihat ada status pengiriman, nama file screenshot.

| ß                                     |                           |                    |         |               |                |                 |          |          |         |
|---------------------------------------|---------------------------|--------------------|---------|---------------|----------------|-----------------|----------|----------|---------|
| File<br><b>Options</b>                | View                      |                    |         |               |                |                 |          |          |         |
| <b>Processes</b>                      | Performance               | <b>App history</b> | Startup | <b>Users</b>  | <b>Details</b> | <b>Services</b> |          |          |         |
|                                       | ۸                         |                    |         |               |                | 2%              | 81%      | 1%       | 0%      |
| Name                                  |                           |                    |         | <b>Status</b> |                | CPU             | Memory   | Disk     | Network |
| Apps (12)                             |                           |                    |         |               |                |                 |          |          |         |
| Android Studio<br>Þ                   |                           |                    |         |               |                | 0%              | 609.3 MB | 0 MB/s   | 0 Mbps  |
| Canon Quick Menu (32 bit)<br>Þ        |                           |                    |         |               |                | 0%              | 25.2 MR  | 0 MB/s   | 0 Mbps  |
| FileSyncService (32 bit)<br>Þ<br>œ    |                           |                    |         |               |                | 0%              | 8.9 MB   | $0$ MB/s | 0 Mbps  |
| <b>Google Chrome</b><br>Þ<br>c        |                           |                    |         |               |                | 0%              | 64.1 MB  | 0 MB/s   | 0 Mbps  |
| <b>LINE (32 bit)</b><br>Þ             |                           |                    |         |               |                | 0%              | 109.0 MB | $0$ MB/s | 0 Mbps  |
| Microsoft Visual Studio 2019 (32<br>Þ |                           |                    |         |               | 0.2%           | 274.2 MB        | 0 MB/s   | 0 Mbps   |         |
| Microsoft Word (32 bit)<br>Þ<br>w     |                           |                    |         |               | 0%             | 11.3 MB         | $0$ MB/s | 0 Mbps   |         |
| MonitoringAppService (32 bit)<br>Þ    |                           |                    |         |               | 0%             | 11.2 MB         | 0 MB/s   | 0 Mbps   |         |
| @ Paint<br>Þ                          |                           |                    |         |               | 0%             | 7.3 MB          | $0$ MB/s | 0 Mbps   |         |
| <b>No Task Manager</b><br>Þ           |                           |                    |         |               |                | 0.9%            | 14.5 MB  | 0 MB/s   | 0 Mbps  |
| Þ                                     | Windows Command Processor |                    |         |               |                | 0%              | 0.5 MB   | $0$ MB/s | 0 Mbps  |
| <b>Windows Explorer</b><br>Þ          |                           |                    |         | 0%            | <b>58.7 MB</b> | $0$ MB/s        | 0 Mbps   |          |         |

**Gambar 11. Kinerja Processes dari Monitoring App yang terinstall di PC Client**

Gambar 11 adalah list aplikasi yang ada di task manager dan jumlah ram yang dibutuhkan. Terlihat FileSyncService membutuhkan 8.9 MB dan MonitoringAppService membutuhkan 11.2 MB.

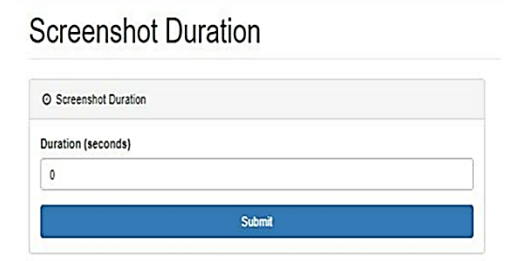

**Gambar 12. Halaman Screenshot Duration**

Gambar 12 adalah user interface untuk user / admin bisa set dalam satuan waktu detik.

| <b>Inbound Rules</b>                                |                                 |         |                  |                   |          |                |                      |
|-----------------------------------------------------|---------------------------------|---------|------------------|-------------------|----------|----------------|----------------------|
| Name                                                | ×<br>Group                      | Profile | Enabled          | Action            | Override | Program        | <b>Local Address</b> |
| C Core Networking - Packet Too Big (ICMP            | Core Networking                 | ΑII     | Yes              | Allow             | No       | Anv            | Anv                  |
| C Core Networking - Parameter Problem (I            | Core Networking                 | All     | Yes              | Allow             | No       | System         | Any                  |
| C Core Networking - Router Advertisement            | <b>Core Networking</b>          | All     | Yes              | Allow             | No       | System         | Anv                  |
| C Core Networking - Router Solicitation (IC         | <b>Core Networking</b>          | All     | Yes              | Allow             | No       | System         | Anv                  |
| C Core Networking - Teredo (UDP-In)                 | <b>Core Networking</b>          | All     | Yes              | Allow             | No       | %System        | Anv                  |
| C Core Networking - Time Exceeded (ICMP             | Core Networking                 | ΔI      | Yes.             | <b>Allow</b>      | No       | System         | Any                  |
| Distributed Transaction Coordinator (RPC)           | Distributed Transaction Coo     | Domain  | No               | Allow             | No       | %System        | Any                  |
| Distributed Transaction Coordinator (RPC)           | Distributed Transaction Coo     | Private | No               | Allow             | No       | %System        | Any                  |
| Distributed Transaction Coordinator (RP             | Distributed Transaction Coo     | Demain  | No               | Allow             | No       | %System        | Any                  |
| Distributed Transaction Coordinator (RP.,           | Distributed Transaction Coo     | Private | No               | Allow             | No       | %System        | Any                  |
| Distributed Transaction Coordinator (TC             | Distributed Transaction Coo     | Domain  | No               | Allow             | No       | %System        | Anv                  |
| <b>Distributed Transaction Coordinator (TC</b>      | Distributed Transaction Con     | Private | No               | Allow             | No       | %System        | Any                  |
| G f5.ypn.client                                     | <b>f5.ypn.client</b>            | All     | Yes              | Allow             | No       | Any            | Any                  |
| File and Printer Sharing (Echo Request - I          | File and Printer Sharing        | Public  | No               | Allow             | No       | Any            | Any                  |
| File and Printer Sharing (Echo Request - L.         | File and Printer Sharing        | Demain  | No               | Allow             | No       | Any            | Any                  |
| V File and Printer Sharing (Echo Request - L.       | <b>File and Printer Sharing</b> | Private | Yes              | Allow             | No       | Any            | Anv                  |
| File and Printer Sharing (Echo Request - I          | File and Printer Sharing        | Public  | No               | Allow             | No       | Any            | Anv                  |
| File and Printer Sharing (Echo Request - I          | File and Printer Sharing        | Domain  | No               | Allow             | No       | Any            | Anr                  |
| C File and Printer Sharing (Echo Request - I        | File and Printer Sharing        | Private | Yes              | Allow             | No       | Any            | Any                  |
| File and Printer Sharing (LLMNR-UDP-In)             | File and Printer Sharing        | Demai   | No               | Allow             | No       | %System        | Anv                  |
| C File and Printer Sharing (LLMNR-UDP-In)           | File and Printer Sharing        | Private | Yes              | Allow             | No       | %System        | Any                  |
| File and Printer Sharing (NB-Datagram-In)           | File and Printer Sharing        | Public  | No               | Allow             | No       | System         | Any                  |
| C File and Printer Sharing (NB-Datagram-In)         | File and Printer Sharing        | Private | Yes              | Allow             | No       | System         | Any                  |
| File and Printer Sharing (NB-Datagram-In)           | The and Printer Sharing         | Domain  | No               | <b>Allow</b>      | No       | System         | Any                  |
| C File and Printer Sharing (NB-Name-In)             | File and Printer Sharing        | Private | Yes              | Allow             | No       | System         | Any                  |
| File and Printer Sharing (NB-Name-In)               | File and Printer Sharing        | Public  | No               | Allow             | No       | System         | Any                  |
| File and Printer Sharing (NB-Name-In)               | File and Printer Sharing        | Demain  | No               | Allow             | No       | System         | Any                  |
| File and Printer Sharing (NB-Session-In)            | File and Printer Sharing        | Public  | No               | Allow             | No       | System         | Any                  |
| File and Printer Sharing (NB-Session-In)            | File and Printer Sharing        | Domain  | No               | Allow             | No       | System         | Any                  |
| <b>WA City and Drivers Charles (140 Contine In)</b> | <b>Channel Distance Charles</b> | مفتدات  | $V_{\text{max}}$ | $AB$ <sub>1</sub> | м.       | $C_{\rm{max}}$ |                      |

**Gambar 13. Konfigurasi Awal Windows Firewall**

Gambar 13 menunjukkan konfigurasi firewall yang perlu di setting agar komputer klien dan server bisa tersambung dan mendapatkan reply ketika melakukan test ping.

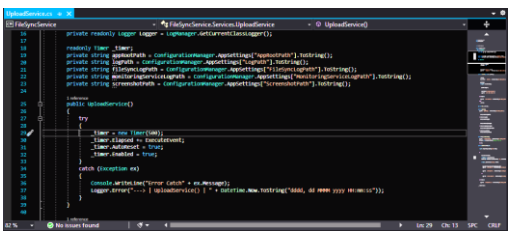

**Gambar 14. Rentang Waktu FileSynchService**

Gambar 14 adalah konfigurasi rentang waktu agar FileSyncService app berjalan. Untuk satuan waktu adalah millisecond.

# **5. PENUTUP**

#### **5.1 Kesimpulan**

Berdasarkan hasil pengujian, dapat disimpulkan beberapa hal sebagai berikut:

- 1. Agar skenario testing berjalan lancar dan agar sesuai dengan yang diharapkan, penulis harus memastikan konektivitas antara PC Dosen dan PC Mahasiswa harus bisa melakukan ping dan mendapat reply 100%.
- 2. Pengaturan Windows Firewall dan pengaturan lain, harus di cek, karena saat penulis melakukan pengujian, penulis menghadapi masalah terkait konektivitas antara PC Dosen dan PC Mahasiswa. Hal tersebut dikarenakan adanya konfigurasi / pengaturan Firewall yang ada di lab MM. Langkah – langkah untuk melewati konfigurasi / pengaturan Firewall tersebut yaitu:
	- 1. Masuk ke Windows Firewall.
	- 2. Pilih Advanced settings.
	- 3. Klik Masuk ke dalam Inbound Rules.
	- 4. Terakhir, Kemudian pilih dan Klik Enable Rule pada semua File and Printer Sharing (Echo Request – ICMPv4–In) dan juga pada File and Printer Sharing (Echo Request – ICMPv6-In).
- 3. Ketika dilakukan pengujian, tidak adanya indikasi bahwa aplikasi monitoring membuat PC Client not responding atau memberatkan PC Client. Hal itu terjadi, karena aplikasi background proses tidak memakan resource CPU sama sekali (0%) dan pada bagian Resource Memory yang dimakan hanya sedikit saja (untuk MonitoringAppService hanya memakan memori sebesar 11,2 MB dan untuk FileSynchService hanya memakan memori sebesar 8,9 MB saja). Selain itu, manajemen file hasil screenshot juga tidak banyak mengurangi ukuran storage PC Client / Mahasiswa.
- 4. Dalam sisi PC Admin / Dosen, fitur untuk menghapus file screenshot sangat membantu dalam manajemen file. Sehingga tidak akan terjadi penumpukan file-file yang sudah kurang berguna di dalam local storage PC Admin / Dosen. Admin / Dosen bisa menghapus file hasil screenshot dari PC Client dengan rentang waktu tertentu. Kemudian untuk mencegah agar Client / Mahasiswa tidak memiliki waktu untuk melakukan delete screenshot dari local storage PC Client / Mahasiswa tersebut, maka rentang waktu dari pengiriman hasil screenshot yang didapatkan dari Monitoring App pada PC Client untuk menuju ke Web Server pada PC

Admin / Dosen telah di set secara tetap menjadi sesingkat mungkin dalam satuan waktu detik yaitu sebesar 0,5 detik.

- 5. Fitur untuk pengendalian status monitoring yang menggunakan checkbox, juga sangat memudahkan Admin / Dosen dalam mengontrol aplikasi monitoring di PC Client yang berada di lab MM dan jumlahnya lumayan banyak.
- 6. Untuk hasil output, telah berhasil mengambil screenshot dari keseluruhan layar dari Komputer Klien yang diinstall aplikasi monitoring. Poin ini juga menjawab pertanyaan dari perumusan masalah poin 2.
- 7. Pada saat testing, sudah otomatis menjawab pertanyaan dari perumusan masalah poin 1.
	- 1. Agent App Di install di PC Client (yang digunakan mahasiswa).
	- 2. Agent App akan melakukan screenshot layar dalam periode waktu tertentu (Rentang waktu maksimal = 5 menit) dan mencatat aplikasi yang dibuka di tiap PC Client kemudian akan mengirimkannya ke Main App melalui API yang ada di server local.
	- 3. Main App data yang direkam dari Agent App dan memasukkan ke database.
	- 4. Main App mengolah dan menampilkan ke website local berupa:
		- a. List report foto hasil screenshot layar device / perangkat yang dimonitoring.
		- b. Rangkuman hasil monitoring by month, day, year dan by hour, minute (untuk Filter pencarian saja agar memudahkan Search dari Rangkuman hasil monitoring tersebut).
		- c. Daftar / list aplikasi yang dibuka / diakses oleh PC Client saat proses monitoring berjalan.
		- 5. Dosen / Astap bisa mengakses report / output hasil monitoring yang ada di server local melalui browser dari PC Dosen / Astap.
- 8. Pada Fitur UI untuk mengendalikan Duration Screenshot (Second) terdapat sedikit komplikasi yang tidak dapat dihindari dikarenakan adanya faktor kerumitan dari kode program yang sudah ada sebelumnya yang tidak dapat ditebak dan bersifat random sehingga dapat menyebabkan keterlambatan waktu tetapi tidak signifikan pada response time di kenyataan (reality) dengan input detik yang dilakukan sesuai dengan tabel yang dibahas sebelumnya pada pengujian.
- 9. Setiap Aplikasi Monitoring pasti memiliki kelebihan dan kekurangan masing – masing yang sudah terlihat dari tabel perbandingan antara Aplikasi Monitoring penulis dengan Aplikasi Monitoring lain yang sudah ada, oleh karena itu Aplikasi Monitoring penulis dengan Aplikasi Monitoring lain yang sudah ada tersebut dapat digunakan dengan memegang teguh pada prinsip Aplikasi Monitoring yang saling mendukung antara satu dengan yang lain untuk membantu Dosen / Astap dalam melakukan monitoring kegiatan praktikum dan ujian Mahasiswa di dalam Lab.

# **5.2 Saran**

Setelah melakukan evaluasi terhadap sistem secara keseluruhan, diharapkan skripsi ini dapat dikembangkan lebih lanjut dengan saran-saran pengembangan sebagai berikut:

- 1. Diharapkan aplikasi monitoring ini bisa berjalan pada sistem operasi selain Windows. Karena beberapa lab di Universitas Kristen Petra terdapat atau menggunakan sistem operasi Windows.
- 2. Bisa terkoneksi antar semua lab yang ada di Universitas Kristen Petra. Sehingga user atau admin atau dosen bisa melihat hasil screenshot tanpa harus berpindah lab.

# **6. REFERENSI**

- [1] Abdul, Kadir. 2014. *Jaringan Komputer*. Andi, Yogyakarta.
- [2] Agung, Leo. 2012. *Aplikasi Pemrograman Javascript untuk Halaman Web*. Yogyakarta: Andi Offset.
- [3] Anhar. 2010. *PHP & MySql Secara Otodidak*. Jakarta: PT TransMedia.
- [4] Bunafit, Nugroho. 2016. *Membuat Aplikasi Web : Sistem Informasi Perpustakaan Dengan PHP-MYSQL Dan Dreamweaver*.
- [5] Djamarah., Syaiful, Bahri., and Aswan, Zain. 2016. *Strategi Belajar Mengajar*. Jakarta: Rineka.
- [6] EMS, Tim. 2016. *All In One Web Programming (Pemrograman Web Dengan HTML, PHP, AJAX, dan jQuery Mobile).* Jakarta: Elex Media Komputido.
- [7] EMS, Tim. 2016. *PHP 5 Dari Nol Belajar Kode PHP Yang Sederhana Hingga Yang Kompleks.* Jakarta: Elex Media Komputido.
- [8] Fathansyah. 2012. *Basis Data. Bandung: Informatika Bandung*.
- [9] Filus, Teo. 2017. *Pengenalan Bahasa Pemrograman C#.* URI= [https://www.codepolitan.com/pengenalan-bahasa](https://www.codepolitan.com/pengenalan-bahasa-pemrograman-c-587effa1cb95b)[pemrograman-c-587effa1cb95b.](https://www.codepolitan.com/pengenalan-bahasa-pemrograman-c-587effa1cb95b)
- [10] MDGR. 2006. *Pengantar Sistem Operasi Komputer Plus Ilustrasi Kernel Linux*. URI= [http://openstorage.gunadarma.](http://openstorage.gunadarma.ac.id/linux/docs/v06/Kuliah/SistemOperasi/BUKU/SistemOperasi-4.0.pdf) [ac.id/linux/docs/v06/Kuliah/SistemOperasi/BUKU/SistemO](http://openstorage.gunadarma.ac.id/linux/docs/v06/Kuliah/SistemOperasi/BUKU/SistemOperasi-4.0.pdf) [perasi-4.0.pdf.](http://openstorage.gunadarma.ac.id/linux/docs/v06/Kuliah/SistemOperasi/BUKU/SistemOperasi-4.0.pdf)
- [11] Prasetyo, E. 2008. *Pemrograman Web PHP & MySQL untuk Sistem Informasi Perpustakaan.* Yogyakarta: Graha ilmu.
- [12] Solichin, A. 2016. *Pemrograman Web Dengan PHP dan MySQL*. Jakarta: Budi Luhur.
- [13] Wicaksono, Yogi. 2008. *Membangun Bisnis Online dengan Mambo.* PT. Elex Media Komputindo. Jakarta.